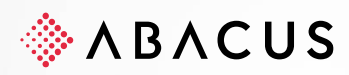

# **Neuerungen V2023**

Debitoren- und Kreditorenbuchhaltung

**Class** C1 / Öffentlich **Version** V1.0 **Datum** 24.05.2023

Diese Unterlagen sind urheberrechtlich geschützt.

Insbesondere das Recht, die Unterlagen mittels irgendeines Mediums (grafisch, technisch, elektronisch und/oder digital, einschliesslich Fotokopie und Download) ganz oder teilweise zu vervielfältigen, vorzutragen, zu verbreiten, zu be-<br>arbeiten, zu übersetzen, zu übertragen oder zu speichern, liegt ausschliesslich bei Abacus Research AG wertung in den genannten oder in anderen als den gesetzlich zugelassenen Fällen, namentlich jede kommerzielle Nutzung, bedarf der vorherigen schriftlichen Einwilligung von Abacus Research AG. Diese Unterlagen stehen nur be-<br>rechtigten Teilnehmerinnen und Teilnehmern der Schulungen / Kurse und den Vertriebspartnern zur eigenen Nutz zur Verfügung.

Die gewerbsmässige Verletzung der Urheberrechte kann gemäss Art. 67 Abs. 2 URG bestraft werden. Copyright © 2023 by Abacus Research AG, 9300 Wittenbach SG

# **Abacus Research AG**

Abacus-Platz 1 +41 71 292 25 25 9300 Wittenbach SG info@abacus.ch Schweiz [abacus.ch](http://www.abacus.ch/)

# **Inhaltsverzeichnis im Detail**

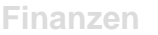

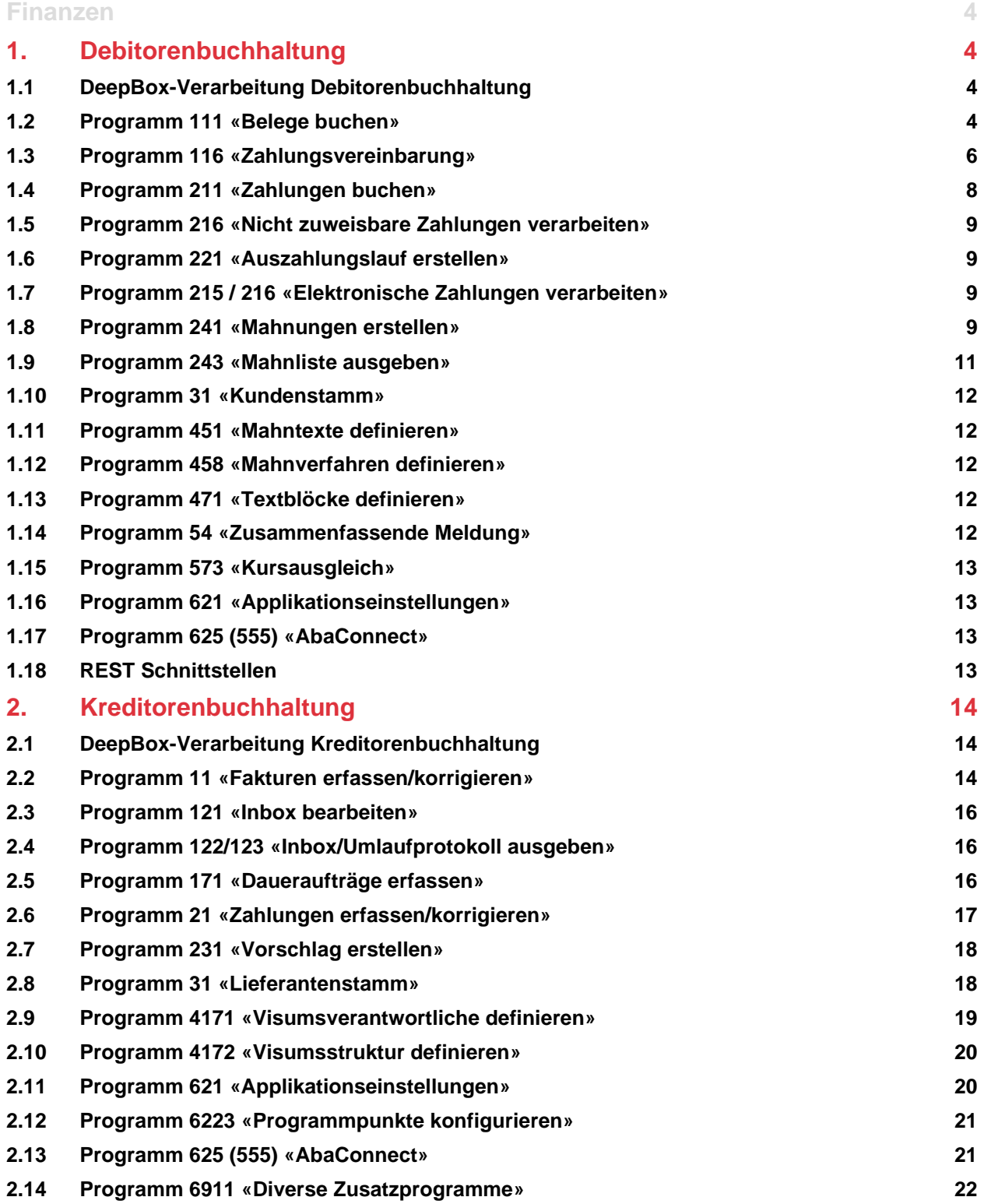

# **Index-Verzeichnis – SP**

# **01\_SP\_Mai 2023**

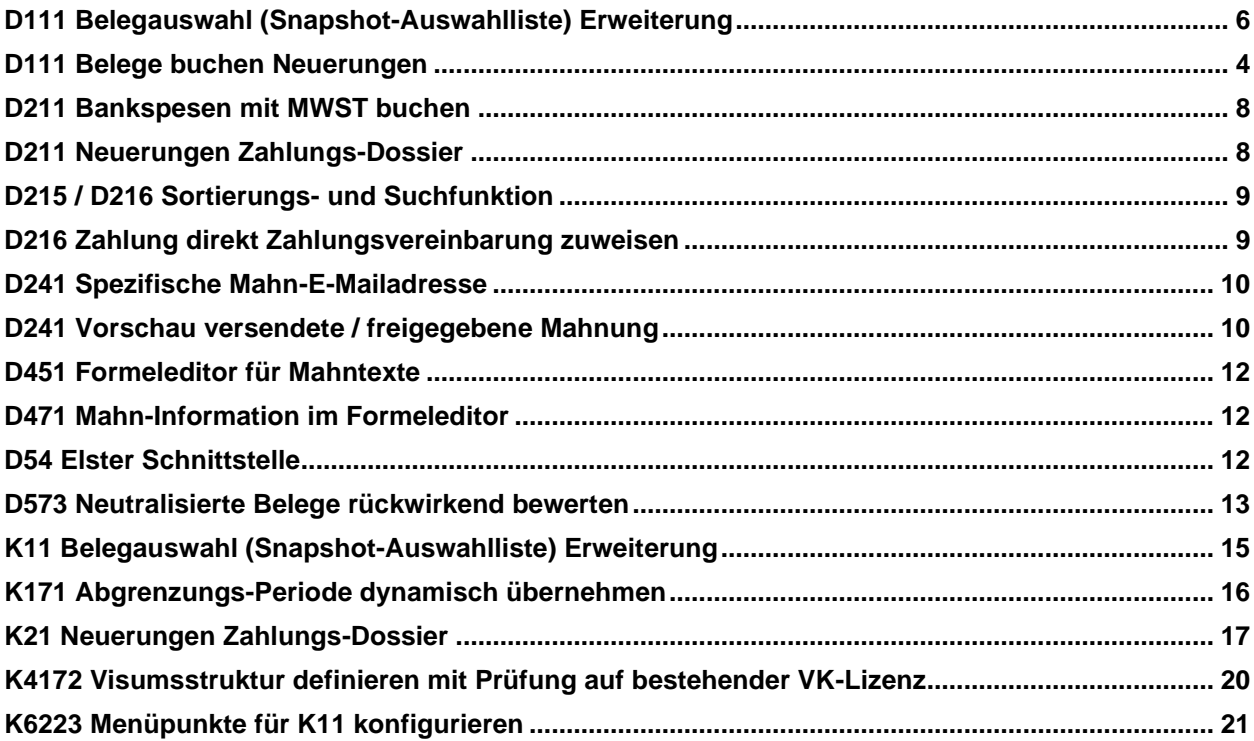

#### <span id="page-3-0"></span>**Finanzen**

# <span id="page-3-1"></span>**1. Debitorenbuchhaltung**

#### <span id="page-3-2"></span>**1.1 DeepBox-Verarbeitung Debitorenbuchhaltung**

Alle Neuerungen v2023 Release (15.02.2023) und v2023 SP (15.05.2023) zum Thema DeepBox und Debitorenbuchhaltung können dem KB-8836 entnommen werden.

#### <span id="page-3-3"></span>**1.2 Programm 111 «Belege buchen»**

#### **1.2.1 Belege buchen neues Programm**

Das Programm «Belege buchen» wurde neu geschrieben, ab der v2023 Release (15.02.2023) steht das Programm D111 «Belege buchen Beta» zur Verfügung. Die Handhabung wurde vereinfacht und das Design an das Programm K11 «Fakturen erfassen / korrigieren» und F11 «Buchen» angeglichen. Mit diversen neuen UI Modulen kann der Kunde direkt bei der Belegerfassung Informationen sichten, aber auch in andere Programme abspringen. Die neuen UI Module, wie zum Beispiel das UI Modul Mahninformationen, ermöglicht es direkt bei der Belegerfassung eine Mahnsperre zu hinterlegen, den Beleg zu mahnen oder die Mahnstufe zu bearbeiten. Innerhalb der neuen Konditionslasche kann pro Beleg individuell die Kondition angepasst werden. Dabei ermöglicht der Teilzahlungs-Assistent, welcher bereits aus den Zahlungsvereinbarungen bekannt ist, eine einfache und schnelle Erfassung. Ein weiteres Highlight ist die neue Vorschlagslogik, pro Belegart kann neu eine Priorisierung für Konto, KST1, KST2, MWST-Code definiert werden. Ziel der neuen Vorschlagslogik ist es transparenter und dynamischer zu sein. Detaillierte Informationen können aus dem KB-9117 entnommen werden.

Mit dem Release v2023 wird das neue Programm 111 «Belege buchen Beta» noch nicht als Standard ausgeliefert. Pro Mandant kann im Programm 621 «Applikationseinstellungen / Definition / Allgemein» vom alten Programm 111 «Belege buchen» auf das neue Programm 111 «Belege buchen Beta» umgestellt werden. Wir empfehlen vor der definitiven Umstellung, das neue Programm auf einem Testmandanten zu testen. Zudem wird bis zum RC v2024 der Parallelbetrieb angeboten, zwischen dem Programm 111 «Belege buchen» alt und neu. Innerhalb dieser Zeit wird die Auswahlmöglichkeit im Programm 621 «Applikationseinstellungen» zur Verfügung stehen. Im Abacus Menü, wird jeweils nur eines der beiden Programme ersichtlich sein, ob neu oder alt steuert die Einstellung.

#### **1.2.2 Neuerungen Programm 111 «Belege buchen» v2023 SP (15.05.2023)**

Ab Version 2023 SP (15.05.2023) , wird das neue Programm «Belege buchen» als Standard ausgeliefert. Zudem stehen zusätzliche Funktionen zur Verfügung:

- Dialog Vorschläge Nachführen
- Provisionierung
- Funktion Belege kopieren

Diese und weitere Neuerungen sind detailliert im KB-9117 beschrieben.

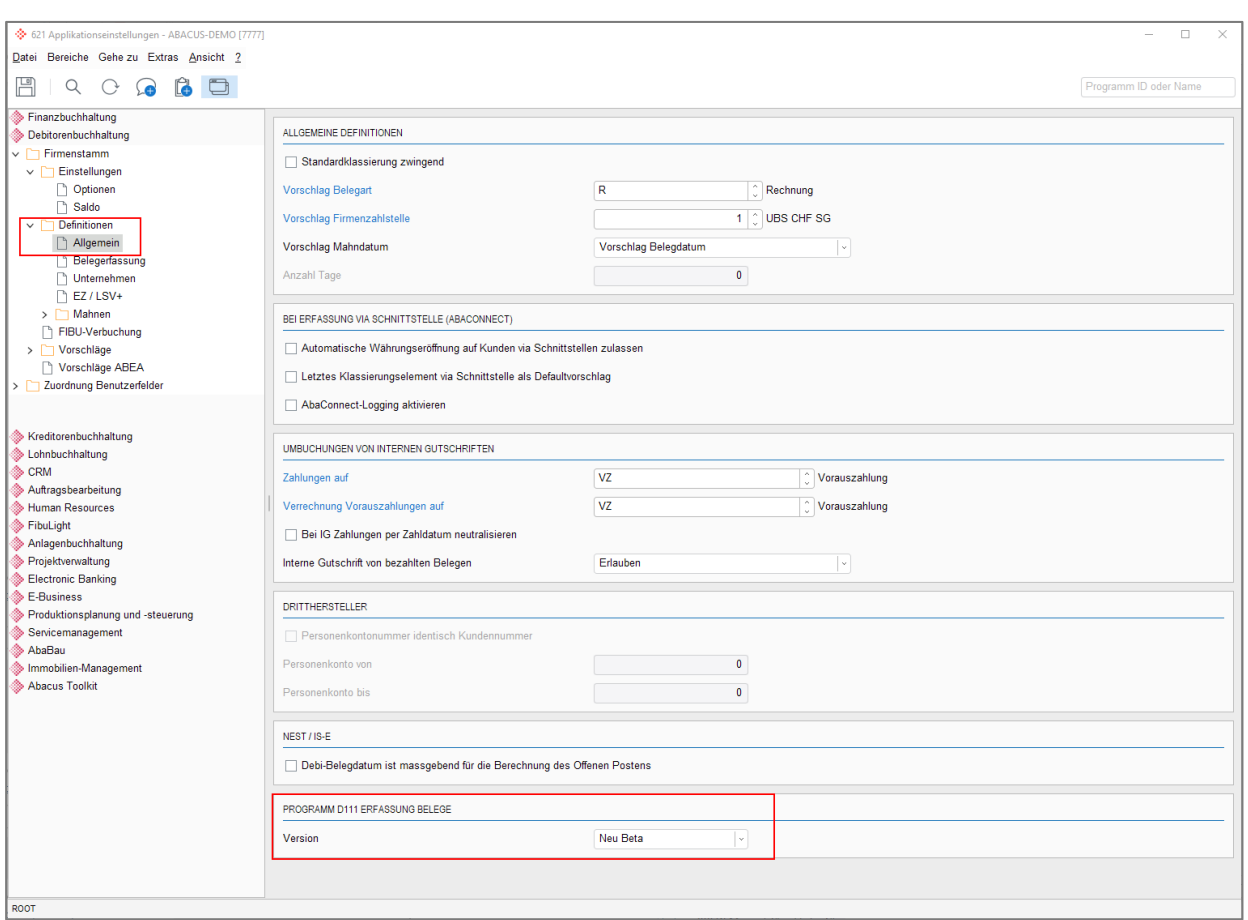

Abbildung 1: D621 Aktivierung neues Programm «Belege buchen»

#### **1.2.3 Automatische Ausbuchung des Hilfskontos «IG Verrechnung Erlösminderung» und des Erlösminderungskontos bei interner Gutschrift**

Bis anhin war es so, dass bei einer internen Gutschrift eines Beleges mit bereits gebuchter Erlösminderung und ohne Ersatzbeleg, auf dem bebuchten Hilfskonto ein Saldo stehen blieb. Dieser Saldo musste jeweils manuell ausgebucht werden.

Für die automatische Ausbuchung der beiden Konti wurde die Zahlungsart «IGMA (IG Minderungsausgleich)» geschaffen. Diese Zahlungsart wird automatisch beim Update auf v2023 erstellt, kann allerdings auch manuell erstellt werden.

Mithilfe dieser Zahlungsart werden Erlösminderungen auf Belegen, die intern gutgeschrieben werden, automatisch auf dem Hilfskonto «IG Verrechnung Erlösminderung» und dem Erlösminderungskonto ausgebucht, sodass diese anschliessend keinen Saldo aufweisen. Dies unabhängig davon, ob die interne Gutschrift mit oder ohne Ersatzbeleg erstellt wurde. Die Buchhaltung muss somit nicht mehr manuell die Saldi auf dem Hilfskonto ausbuchen.

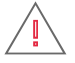

**Achtung:** Mit der Optimierung ändert sich das Verhalten von IGs mit Erlösminderungen ohne Ersatzbeleg.

#### **1.2.4 Belegauswahl (Snapshot-Auswahlliste) um Beleg-Gruppen Felder 1-3 erweitert**

Auf der Version 2023 SP (15.05.2023) wurde im Programm 111 «Belege buchen» die Belegauswahl (Snapshot-Auswahlliste) um die Beleg-Gruppen Felder 1-3 erweitert. Diese Felder können bei Bedarf über das Kontextmenü im Kopfbereich des Snapshots eingeblendet werden.

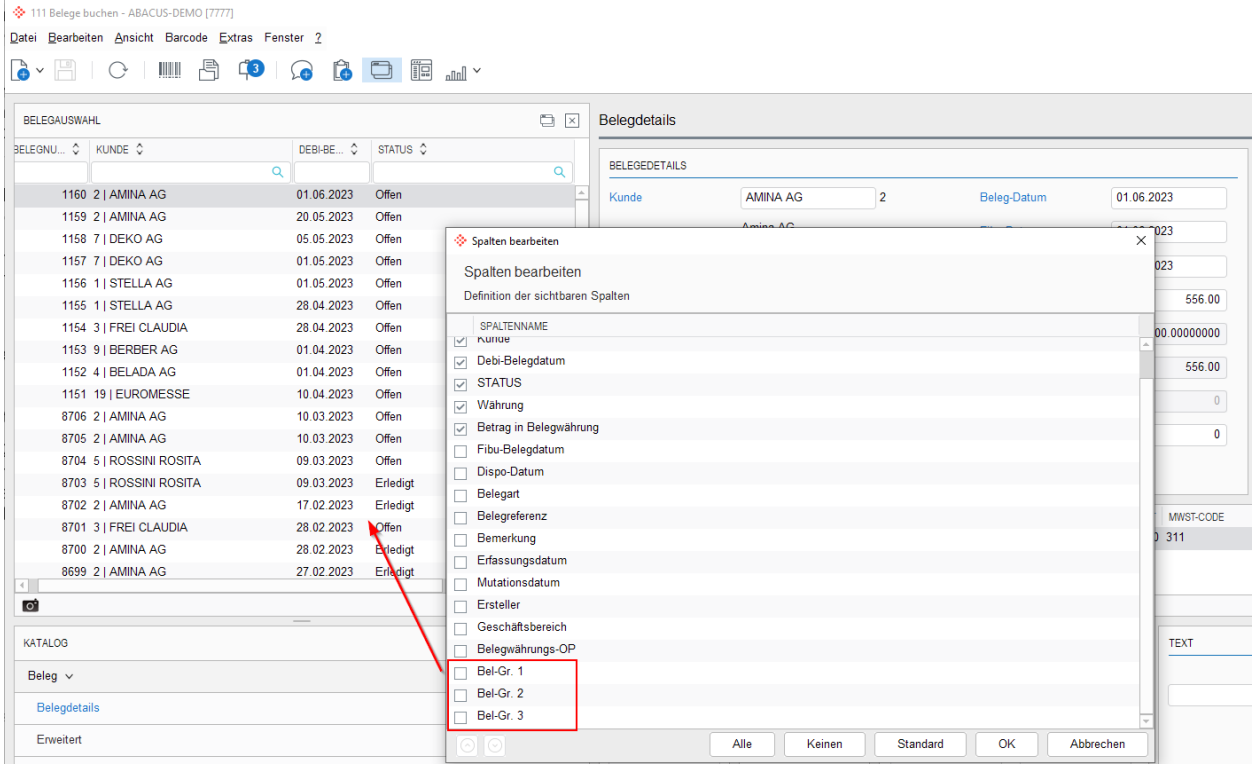

Abbildung 2: D111 Belegauswahl

#### <span id="page-5-0"></span>**1.3 Programm 116 «Zahlungsvereinbarung»**

#### **1.3.1 Alle vorhandenen QR-Verfahren können auf einer Zahlungsvereinbarung hinterlegt werden**

Im Programm 116 «Zahlungsvereinbarungen» konnten bisher auf Zahlungsvereinbarungen nur Geschäftsbereiche hinterlegt werden, welche auch auf mindestens einem Beleg innerhalb der Zahlungsvereinbarung hinterlegt waren. Somit war es nicht möglich, einen beliebigen Geschäftsbereich – wie bspw. den Geschäftsbereich der zentralen Buchhaltung – auszuwählen.

Im Programm 116 «Zahlungsvereinbarungen» können deshalb neu, alle im Programm D4185 «QR-Teilnehmernummern» erfassten QR-Verfahren auf einer Zahlungsvereinbarung hinterlegt werden. Ebenfalls können im Programm 431 «Belegarten definieren» die entsprechenden Vorschlagswerte für das QR-Verfahren auf der Belegart «Zahlungsvereinbarung» definiert werden.

Diese Änderung wurde rückportiert und steht ebenfalls auf v2022 SP (15.03.2023) zur Verfügung.

#### **1.3.2 Belege aus unterschiedlichen Geschäftsbereichen zusammenfassen**

Neu ist es möglich, Belege mit unterschiedlichen Geschäftsbereichen in eine Zahlungsvereinbarung zu integrieren. Voraussetzung für diese neue Funktion ist, dass auf dem Mandanten GB-übergreifendes Buchen aktiviert ist. Der Vorschlags-Geschäftsbereich für die Zahlungsvereinbarung wird im Programm 431 «Belegarten definieren» auf der Belegart «Zahlungsvereinbarung» definiert. Kann von der Belegart kein Vorschlags-GB geladen werden, wird der GB vom ersten Beleg in der Zahlungsvereinbarung geladen.

Diese Änderung wurde rückportiert und steht ebenfalls auf v2022 SP (15.03.2023) zur Verfügung.

#### **1.3.3 Erweiterung der Inaktivierung**

Bis anhin konnte eine Zahlungsvereinbarung, die keine Zahlungen aufweist, nur gelöscht, nicht aber inaktiviert werden. Um den Nachvollzug über vergangene Zahlungsvereinbarungen gewährleisten zu können,

wurde eine Inaktivierungs-Funktion zur Verfügung gestellt, mit welcher bestehende Zahlungsvereinbarungen ohne Zahlung inaktiviert werden können. Eine deaktivierte Zahlungsvereinbarung kann nicht mehr gelöscht werden.

Diese Änderung wurde rückportiert und steht ebenfalls auf v2022 SP (15.03.2023) zur Verfügung.

# <span id="page-7-0"></span>**1.4 Programm 211 «Zahlungen buchen»**

## **1.4.1 Bankspesen mit MWST buchen**

Bis anhin wurden Bankspesen, welche über die Programme 211 «Zahlungen buchen» oder 215 «Elektronische Zahlungen verarbeiten» erstellt wurden, jeweils ohne Mehrwertsteuer gebucht. Dies unabhängig davon, ob das Fibu-Konto als MWST-pflichtig definiert ist oder nicht.

Ab v2023 SP (15.05.2023) wird beim Buchen von Bankspesen automatisch Mehrwertsteuer ausgelöst, sofern die Konto/Gegenkonto-Kombination Mehrwertsteuer erlaubt.

#### **1.4.2 Dossier für Zahlungen**

Mit der Implementierung des Zahlungsdossiers im Programm 211 «Zahlungen buchen» wird ermöglicht, diverse Dokumente wie Bankauszüge oder Rabattvereinbarungen direkt auf der Zahlungsposition im Zahlungsdossier abzulegen. Das Ablegen eines Dokuments auf der Zahlungsposition wird über den Dokument-Viewer vorgenommen. Hierfür muss der Fokus im Programm 211 «Zahlungen buchen» auf der gewünschten Zahlungsposition liegen, damit über den Document Viewer das Dokument für diese Zahlungsposition im Zahlungsdossier abgelegt werden kann.

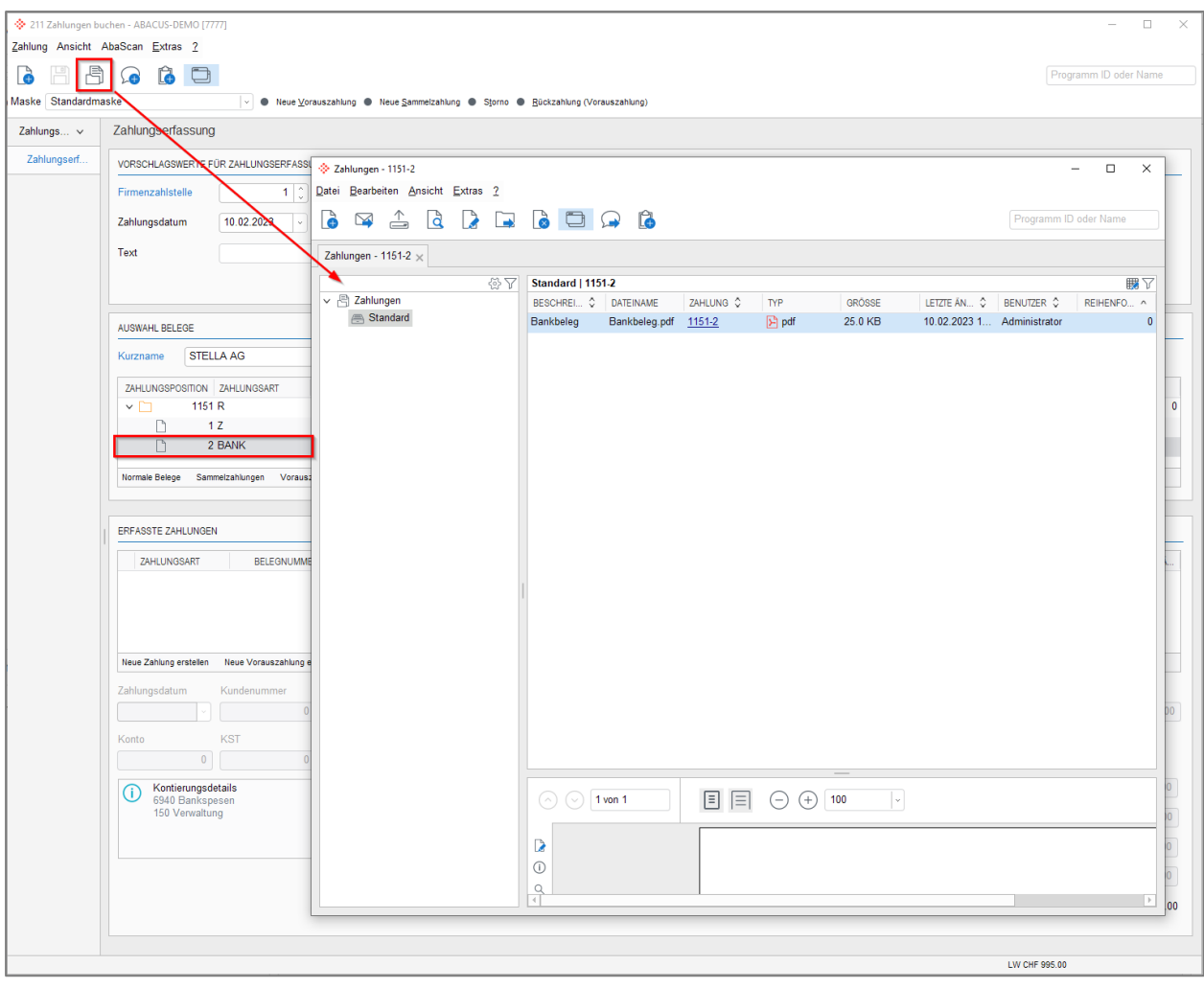

Abbildung 3: D211 Zahlungsdossier

Die Inhalte der Zahlungsdossiers können über die Auswertungsprogramme 143 «Offen Posten - Detailliste», 15 «Fälligkeitsliste», 161 «Belegjournal», 261 «Zahlungsjournal» und 32 «Kontoauszüge» als Anhang ausgegeben werden, sofern unter der Gestaltung die Option «Zahlungen zeigen» und das entsprechende Zahlungsdossier aktiviert wurde.

Ebenfalls können ab v2023 SP (15.05.2023) die Inhalte der Zahlungsdossiers in den Finanzbuchhaltungs-Auswertungen 15 «Journalauswertungen», 22 «Kontoauszüge», 421 «KST/KTR – KART Auszüge» und 422 «KART – KST/KTR Auszüge» ausgegeben werden.

# **1.4.3 Zahlungsart «Überzahlung» für Zahlungsvereinbarungen zur Verfügung stellen**

Neu kann die Zahlungsart «Überzahlung» auch bei Zahlungen auf eine Zahlungsvereinbarung verwendet werden.

Diese Änderung wurde rückportiert und steht ebenfalls auf v2022 SP (15.03.2023) zur Verfügung.

## **1.4.4 D212 aus Abacus Menü entfernt**

Das Programm D211 «Zahlungen buchen» und D212 «Zahlungen buchen» gab es im Programmmenu doppelt. Dies, weil das Programm D211 «Zahlungen buchen» auf früheren Versionen das F13 (gemeinsame Zahlungsmaske) ablösen sollte. Obwohl die Ablösung rückgängig gemacht wurde, liess man das Programm D212 vorerst stehen. Der Grund dafür war, dass beispielsweise die Projektverwaltung die Absprungs Möglichkeit zu den Zahlungen über das Programm D212 anbot, anstelle über das Programm D211. Im Zuge diverser Verbesserungen, wurden diese Absprungs-Möglichkeiten umgestellt und das Programm D212 aus der Menüstruktur entfernt. Rollenmenüs, welche nur das D212 enthalten, müssen auf das D211 «Zahlungen buchen» angepasst werden.

#### <span id="page-8-0"></span>**1.5 Programm 216 «Nicht zuweisbare Zahlungen verarbeiten»**

#### **1.5.1 Zahlung direkt auf Zahlungsvereinbarungen zuweisen**

Ab v2023 SP (15.05.2023) können im Programm 216 «Nicht zuweisbare Zahlungen verarbeiten» Zahlungen direkt auf eine Zahlungsvereinbarung gebucht werden. Hierfür steht in der Combobox neu der Typ «Teilzahlung (ZVB)» zur Verfügung. Wird dieser Typ ausgewählt, kann anschliessend die Zahlungsvereinbarung und die Teilzahlungsnummer der Zahlungsvereinbarung selektiert werden, auf welche die Zahlung gebucht wird.

<span id="page-8-1"></span>Diese Änderung wurde rückportiert und steht ebenfalls auf v2022 SP (15.03.2023) zur Verfügung.

#### **1.6 Programm 221 «Auszahlungslauf erstellen»**

#### **1.6.1 Kein Standard-Auszahlungsweg auf Debitor mehr nötig**

Neu ist für die Auszahlung von Debitoren-Guthaben kein Standard-Auszahlungsweg auf dem Debitor im Programm D31 «Kundenstamm» notwendig. Ab Version 2023 wird standardmässig der erste passende, aktive Auszahlungsweg verwendet, wenn kein Standard-Auszahlungsweg auf dem Debitor definiert ist. Das Verhalten wurde somit an die Kreditorenbuchhaltung (Dispolauf) angeglichen und verhält sich nun in den Nebenbüchern gleich.

#### <span id="page-8-2"></span>**1.7 Programm 215 / 216 «Elektronische Zahlungen verarbeiten»**

#### **1.7.1 Sortierungs- und Suchfunktion**

Im Programm 215 «Elektronische Zahlungen verarbeiten» und Programm 216 «Nicht zuweisbare Zahlungen verarbeiten» steht ab v2023 SP (15.05.2023) eine Sortierungs- und Suchfunktion zur Verfügung. Der Dialog kann mittels des neuen Buttons «Suchen» oder der Tastenkombination CTRL + F gestartet werden. Mit Hilfe der eingebauten Einschränkungen kann die Suche auch ohne Suchtext durchgeführt werden. Innerhalb des Dialogs können die gefunden Einträge sortiert werden. Über den Button «Anzeigen», besteht die Möglichkeit, direkt auf die gewünschte Zahlung abzuspringen, ohne dass der Dialog bei der Auswahl des Such-Resultats geschlossen wird. Mit dem Suchdialog kann so navigiert werden, während das Programm 215 / 216 offen ist. Mit dem Button «OK» im Dialog kann auf eine der Zahlungen abgesprungen werden, und der Dialog wird direkt geschlossen.

#### <span id="page-8-3"></span>**1.8 Programm 241 «Mahnungen erstellen»**

#### **1.8.1 Mahnschreiben – Report auf Abacus Header und Footer umstellen**

Der ausgelieferte Standard Report für das neue Mahnen wurde so umgestellt, dass ein Abacus Standard-Header und -Footer verwendet wird. Dieser Standard-Header und -Footer steht zentral zur Verfügung und kann auch in anderen Applikationen verwendet werden. Dadurch wird der Konfigurationsaufwand bei neuen AbaReports minimiert und alle zukünftigen Reports können applikationsübergreifend mit demselben Header und Footer gestaltet werden.

# **1.8.2 Freigabe von Mahnungen**

Im neuen Mahnen wurde die Möglichkeit, Mahnungen freizugeben, implementiert. Diese steht ab Version 2023 zur Verfügung. Detaillierte Informationen zur Mahnfreigabe und allen weiteren Funktionen im neuen Mahnen können dem KB-8827 entnommen werden.

#### **1.8.3 Findung der E-Mail-Empfängeradresse (spezifische Mahn-E-Mailadresse)**

Bis anhin wurden die Mahnungen jeweils an die E-Mailadresse, welche auf der Adresse des Debitors hinterlegt ist, versendet. Ebenfalls konnten die Mahnungen nicht an mehrere E-Mailadressen versendet werden. Ab v2023 SP (15.05.2023) steht die Möglichkeit zur Verfügung, die Findung der E-Maildresse selbst zu bestimmen und bspw. auch Userfields anzusprechen. Im Programm 621 «Applikationseinstellungen» stehen dazu folgende Quellen für die Findung der E-Mailadresse zur Verfügung:

- Debitor E-Mailadresse (D31)
- Formel (ADR, ASI, DST) inkl. der Möglichkeit, mehrere E-Mailadressen anzusprechen
- Mahn-E-Mailadresse (D31)
- E-Business-Empfänger (J411)

Detaillierte Informationen zu den einzelnen Quellen stehen unter dem [KB-8827](https://support.abacus.ch/kb/display/KB/KB-8827) im Dokument «Dokumentation neue Funktionen» (Kapitel 6) zur Verfügung.

#### **1.8.4 Vorschau von bereits versendeten oder (teilweise) freigegebenen Mahnungen**

Bis anhin konnte im neuen Mahnen die Vorschau von Mahnungen nur angezeigt werden, wenn die Mahnung den Status «Offen» aufwies. Ab v2023 SP (15.05.2023) kann die Mahnung auch mit den Status «Versendet», «Freigegeben» oder «Teilweise freigegeben» über die Vorschau ausgegeben werden. Dies ermöglicht es, die Mahnung bspw. auch nach dem Versand nochmals anzuzeigen. Ebenfalls kann die Mahnung über die Vorschau als PDF gespeichert oder gedruckt werden.

**Achtung:** Um die Vorschau von bereits versendeten oder (teilweise) freigegebenen Mahnungen zu ermöglichen, musste der Standard-Report angepasst werden. Damit auch kundenspezifische-AbaReports diese neue Funktion unterstützen, müssen diese AbaReports ebenfalls angepasst werden. Nähere Informationen sind den Kommentaren des Jiras [DEBI-19541](https://jira.abacus.ch/browse/DEBI-19541) zu entnehmen.

# $\overline{+}$

#### **Hinweis:**

Die Vorschau von bereits versendeten oder (teilweise) freigegebenen Mahnungen ist nur beim Versand via AbaReport möglich. Kunden, welche mit dem Versand via Serienbrief arbeiten, müssen die Mahnung beim Versenden ins Dossier ablegen und können so die Mahnung nach dem Versand nochmals sichten. Alternativ kann der Status der Mahnung manuell von «Versendet» auf «Offen» zurückgesetzt werden, damit die Mahnung nochmals ausgegeben werden kann.

Diese Änderung wurde rückportiert und steht ebenfalls auf v2022 SP (15.03.2023) zur Verfügung.

#### **1.8.5 Fakturierung Mahnspesen in AbaImmo**

Die gesamte Fakturierung der Mahnspesen in die Immobilienverwaltung wurde überarbeitet und diverse Anpassungen vorgenommen. Hierbei sind die beiden Mahnspesenarten «Fakturierung Mahnspesen-Fixbetrag» und «Fakturierung Mahnspesen-OP» zu beachten:

#### **Fakturierung Mahnspesen-Fixbetrag:**

- Nach Abschluss des Mahnlaufs werden die Mahnspesen direkt an das Programm Y271 «Weiterverrechnung» übergeben
- Wird die Mahnung durch den Debitor ohne Mahnspesen bezahlt, sind die Mahnspesen weiterhin für die Weiterverrechnung im Programm Y271 «Weiterverrechnung» vorhanden
- Unabhängig ob die Mahnspesen für die 1. Mahnstufe bereits in AbaImmo weiterverrechnet wurden, werden allfällige Mahnspesen für die 2. Mahnstufe mit dem vollen Betrag als neuer Record ins Programm Y271 «Weiterverrechnung» übergeben. Der Debitor bezahlt somit die Mahnspesen der 1. und 2. Mahnstufe

• Wird ein abgeschlossener Mahnlauf wieder geöffnet, werden die Mahnspesen im Programm Y271 «Weiterverrechnung» gelöscht, sofern diese in AbaImmo noch nicht weiterverrechnet wurden

#### **Fakturierung Mahnspesen-OP:**

- Die Mahnspesen werden erst bei der Bezahlung der Mahnung ohne Mahnspesen an das Programm Y271 «Weiterverrechnung» übergeben
- Beim Zurücksetzen eines Mahnlaufs wird neu das korrekte, gültige Mahnlaufdatum, Mahnlaufnummer und Mahnspesenbetrag an das Programm Y271 «Weiterverrechnung» übergeben

#### **Folgende Punkte werden auf Version 2023 SP (15.05.2023) gelöst:**

- **Fakturierung Mahnspesen-OP:** Wird die Mahnung inkl. der Mahnspesen bezahlt, werden die Mahnspesen aktuell weiterhin an das Programm Y271 «Weiterverrechnung» übergeben. Ab dem SP vom Mai 2023 werden die Mahnspesen in dieser Konstellation nicht mehr an das Programm Y271 «Weiterverrechnung» übergeben
- **Fakturierung Mahnspesen-Fixbetrag:** Aktuell wird der Status auf der DMS-Tabelle (Debitoren-Datenbanktabelle Mahnspesen) immer mit «Offen» geführt, unabhängig davon, ob die Mahnspesen bereits in AbaImmo weiterverrechnet wurden oder nicht. Ab dem SP vom Mai 2023 wird der Status automatisch von «Offen» auf «Exportiert» mutiert, sobald die Mahnspesen an AbaImmo übergeben wurden. Dadurch werden die Mahnspesen gekennzeichnet, sodass der Prozess in der Debitorenbuchhaltung abgeschlossen ist und sich die Mahnspesen in AbaImmo für die Weiterverarbeitung befinden

∓र

#### **Hinweis:**

<span id="page-10-0"></span>Diese Neuerungen betreffen nur das «neue» Mahnen.

#### **1.9 Programm 243 «Mahnliste ausgeben»**

#### **1.9.1 Diverse neue Kriterien und Sortierungen**

Für die Mahnliste im Programm 243 «Mahnliste ausgeben» stehen neu zusätzlich folgende Kriterien und Sortierungen zur Verfügung:

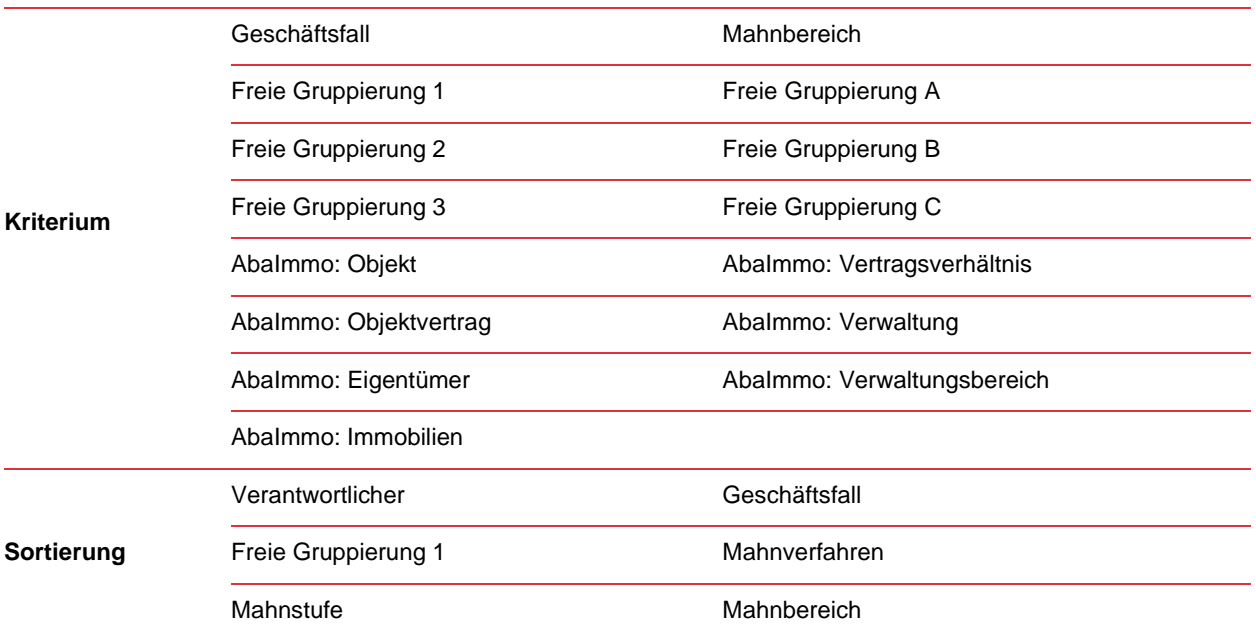

# ∓र

#### **Hinweis:**

Diese Neuerungen betreffen nur das «neue» Mahnen.

# <span id="page-11-0"></span>**1.10 Programm 31 «Kundenstamm»**

## **1.10.1 Auszahlungsformate DTA und EZAG durch Pain.001 abgelöst**

Auf der Version 2023 wurden bei Debitoren, welche im Programm D31 «Kundenstamm» das Auszahlungsformat DTA oder EZAG hinterlegt hatten, das Auszahlungsformat automatisch auf Pain.001 umgestellt. Dies weil die Datei-Erstellung im Format DTA oder EZAG nicht mehr möglich ist.

#### <span id="page-11-1"></span>**1.11 Programm 451 «Mahntexte definieren»**

#### **1.11.1 Formeleditor für Mahntexte verfügbar**

Ab v2023 SP (15.05.2023) steht – analog zu den AbaImmo-Mahntexten – im Programm 451 «Mahntexte definieren» ein Formeleditor zur Verfügung. Dieser ermöglicht es, die Mahntexte abhängig von spezifischen Informationen dynamisch zu gestalten. Es können über den Formeleditor die Tabellen DST (Kundenstamm), DRERUN (Mahnlauf), DREHEAD (Mahnkopf) und DREADR (Mahnadressen) angesprochen werden.

#### <span id="page-11-2"></span>**1.12 Programm 458 «Mahnverfahren definieren»**

#### **1.12.1 Fallback auf Versandart «Brief» wenn keine E-Mailadressen gefunden werden konnte**

Mit der Einstellung «Versandart Brief, wenn keine E-Mailadresse gefunden wird» im Programm 458 «Mahnverfahren definieren» ist es neu möglich, automatisiert die Versandart von E-Mail auf Brief zu mutieren. Die Umstellung erfolgt, wenn ein Mahnlauf aufbereitet wird und mit der Versandart E-Mail gearbeitet wird, auf gewissen Debitoren jedoch keine E-Mailadresse für den Versand gefunden wird. Bei einer solchen Konstellation muss nicht mehr manuell die Versandart auf den betroffenen Debitoren im Mahnlauf angepasst werden.

# $\Box$

#### **Hinweis:**

Diese Neuerung betrifft nur das «neue» Mahnen. Diese Neuerung wurde rückportiert und steht ebenfalls auf v2022 SP (15.03.2023) zur Verfügung.

#### <span id="page-11-3"></span>**1.13 Programm 471 «Textblöcke definieren»**

#### **1.13.1 Mahn-Informationen im Formeleditor verfügbar**

Ab v2023 SP (15.05.2023) stehen im Formeleditor des Programms 471 «Textblöcke definieren» neu auch gewisse Mahninformationen zur Verfügung. Es können dabei die Informationen der Tabellen DRERUN (Mahnlauf), DREHEAD (Mahnkopf) und DREADR (Mahnadressen) angesprochen werden. Dies bietet die Möglichkeit, den Text des Mahn-E-Mails abhängig von spezifischen Mahninformationen dynamisch zu gestalten.

#### <span id="page-11-4"></span>**1.14 Programm 54 «Zusammenfassende Meldung»**

#### **1.14.1 Elster-Schnittstelle**

Die Schnittstelle zum Finanzamt für die UST-Voranmeldung, Dauerfristverlängerung, Zentrale Meldung (ZM) und E-Bilanz wird ab v2023 SP (15.05.2023) auf DeepCloud portiert. Ein bestehendes ELSTER Institut wird beim Mandantenupdate automatisch vom Programm E511 in das Programm E512 übertragen. Somit kann die Dateneinreichung neu über AbaElster (Dienst der DeepCloud AG) erfolgen. – Weitere Details sind in den Unterlagen des Electronic Banking zu finden.

Die Umstellung bringt den Vorteil, dass auf Kundenseite die Schnittstelle nur noch im Ausnahmefall aktualisiert werden muss. Der grössere Teil von Schnittstellenanpassung erfolgt direkt durch Abacus auf dem DeepCloud System. Ebenfalls wird neu das Ablaufdatum des ELSTER-Zertifikats angezeigt.

Der User wird vor der erstmaligen Dateneinreichung darauf hingewiesen, dass die Steuerdaten über DeepCloud respektive eine gesicherte Internetverbindung dem Finanzamt zugestellt werden. Damit eine Verbindung über AbaElster aufgebaut werden kann, müssen die «Allgemeinen Informationen zur Umsetzung der datenschutzrechtlichen Vorgaben der Finanzbehörden des Bundes» sowie die «Nutzungsbestimmungen AbaElster» und die «Vereinbarung zur Auftragsdatenverarbeitung» akzeptiert werden. Der Dialog für diese Bestätigung erscheint bei erstmaligem Öffnen des Programms E512. Durch Klick auf den Link können die jeweiligen Dokumente geöffnet werden. Sobald die Bestimmungen akzeptiert wurden, kann die Datenübermittlung über AbaElster erfolgen.

## <span id="page-12-0"></span>**1.15 Programm 573 «Kursausgleich»**

#### **1.15.1 Rückwirkender, unrealisierter Kursausgleich auf neutralisierten Belegen**

Neu kann ab v2023 SP (15.05.2023) auch auf Belegen, welche bereits intern gutgeschrieben wurden, der Kurs rückwirkend bewertet werden. Dies wurde ermöglicht, da es Fälle gibt, dass Belege im Vorjahr erfasst und anschliessend im neuen Geschäftsjahr intern gutgeschrieben wurden. Auch solche Belege, sollen trotz des neutralisierten Status per Ende des Jahres bewertet werden, da sie erst per neuem Geschäftsjahr neutralisiert wurden.

Diese Änderung wurde rückportiert und steht ebenfalls auf v2022 SP (15.11.2023) zur Verfügung.

#### <span id="page-12-1"></span>**1.16 Programm 621 «Applikationseinstellungen»**

#### **1.16.1 Zuordnung Beleggruppen-Nummer / Beleggruppen-Codes entfernt**

Im Programm 621 «Applikationseinstellungen» wurden die Einstellungen für die Zuordnung der Beleggruppennummern und Beleggruppencodes entfernt. Diese Einstellungen wurden für die ASCII-Schnittstelle verwendet und werden daher nicht mehr benötigt.

#### <span id="page-12-2"></span>**1.17 Programm 625 (555) «AbaConnect»**

#### **1.17.1 Neue Schnittstelle für QR-Teilnehmernummern und -Referenzzeilendefinitionen (D4185)**

Die neue AbaConnect-Schnittstelle «Teilnehmernummern» im ATK-Bereich ermöglicht es, neue QR-Teilnehmerdefinition und -Referenzzeilendefinitionen über das Programm 625 «AbaConnect» zu importieren oder bestehende zu mutieren. Ebenfalls lassen sich die Definitionen via AbaConnect exportieren. Für die Verwendung dieser Schnittstelle muss keine Schnittstellen-Option lizenziert sein.

#### <span id="page-12-3"></span>**1.18 REST Schnittstellen**

Für die Applikation Debitorenbuchhaltung steht ab der Version 2023 für die Entität «Beleg» eine REST Schnittstelle zur Verfügung.

Weitere Informationen zu den REST Schnittstelle sind unter<https://apihub.abacus.ch/> nachzulesen.

# ⊣⊤र

**Hinweis:** Auf dem Release der v2023 kann ein Beleg erzeugt werden. Das Stornieren eines Beleges wird ab der Version 2023 SP (15.05.2023) ermöglicht.

# <span id="page-13-0"></span>**2. Kreditorenbuchhaltung**

# <span id="page-13-1"></span>**2.1 DeepBox-Verarbeitung Kreditorenbuchhaltung**

Die Neuerungen v2023 Release (15.02.2023) und v2023 SP (15.05.2023) zum Thema DeepBox und Kreditorenbuchhaltung können aus dem KB-8836 entnommen werden.

Nachfolgend sind die Ergänzungen des KB-Artikels zusammengefasst:

- Belegerstellung mit mehreren Positionen
- Kontierungsreferenzen zur automatischen Vervollständigung der Positionskontierung
- Wahl von bestehenden Lieferanten in der Lieferantenschnellerfassung
- Erkannten Belegkonditionen auf neuerfassten Lieferanten übernehmen
- Verhaltensänderung bei der Verarbeitung des MWST-Codes

# <span id="page-13-2"></span>**2.2 Programm 11 «Fakturen erfassen/korrigieren»**

#### **2.2.1 Mehrere Einzahlungsscheine pro Rechnung richtig erkennen**

In der Haustechnik-Branche kommt es manchmal vor, dass der Zulieferer pro Rechnung zwei Einzahlungsscheine aufdruckt, einen mit Skonto und einen ohne Skonto. Via Inbox-Verarbeitung wurde in der Vergangenheit immer der erste Betrag der beiden Einzahlungsscheine vorgeschlagen. Neu wird immer der höhere Betrag vorgeschlagen.

Diese Änderung wurde rückportiert und steht ebenfalls ab v2022 SP (15.03.2023) zur Verfügung.

#### **2.2.2 Kontierungsinformationen-Rekonstruktion entfernt stornierte Positionen aus Dialog «Meist verwendete Kontierungen»**

Bis anhin wurden im Dialog «Meist verwendete Kontierungen» im Programm 11 «Fakturen erfassen/korrigieren» auch die Kontierungen von stornierten Positionen angezeigt. Mit der Rekonstruktion «Kontierungsinformationen-Rekonstruktion» im Programm 6911 «Diverse Zusatzprogramme» können diese bereits vorhandenen Records von stornierten Positionen bereinigt werden. Werden ab Version 2023 Positionen im Programm 11 «Fakturen erfassen/korrigieren» storniert, werden diese standardmässig nicht mehr im Dialog «Meist verwendete Kontierungen» angezeigt.

Diese Änderung wurde rückportiert und steht ebenfalls ab v2022 SP (15.03.2023) zur Verfügung.

#### **2.2.3 Adress-Aktualisierungsdialog um Postfach erweitern**

Der Adress-Aktualisierungsdialog im Programm 11 «Fakturen erfassen/korrigieren» wurde bei der Verarbeitung von Rechnungen über AbaScan um das Postfach erweitert. Somit ist es nun möglich, das erkannte Postfach und die Postfachnummer über den Adress-Aktualisierungsdialog auf dem Lieferanten zu speichern.

#### **2.2.4 Referenzbuchung von Status-Mutation «OFFEN» auf «PROV1» wiederverwenden**

Wurde auf einem Beleg im Programm 11 «Fakturen erfassen/korrigieren» der Status von «OFFEN» auf «PROV1» mutiert, ist bis anhin die bestehende FIBU-Referenz nie mehr verwendet worden und blieb in der Finanzbuchhaltung mit Betrag 0.00 stehen. Neu wird diese FIBU-Referenzbuchung wiederverwendet, auch wenn unverdichtet in die Finanzbuchhaltung gebucht wird.

#### **2.2.5 Detailbudget abbuchen: Verknüpfung mit Reservationen auf Beleg und Bestellung**

Bis anhin konnte eine Kreditoren Faktura, mit bereits verknüpften Budget-Positionen nicht mit einer Abea Bestellung verknüpft werden, welche ebenfalls verknüpfte Budget-Positionen aufweist. Dies wurde bei der Verknüpfung (zentraler Rechnungseingang) mit einer Warnung unterbunden. Neu wird dies nicht mehr verhindert. Eine Verknüpfung ist auch möglich, wenn die Kreditoren Faktura Budgetreservationen hat. Bei der Verbuchung werden die Kreditoren Positionen von den Bestellpositionen überschrieben und gleichzeitig auch die Kreditoren Reservation gelöscht.

## **2.2.6 Prüfung der Fremdwährungs-Einstellung optimiert**

Wird aus der AbaScan Inbox eine Rechnung in Fremdwährung verarbeitet und diese Fremdwährung ist auf dem Lieferanten noch nicht eröffnet, erscheint folgende Abfrage:

Die Währung EUR ist auf dem Lieferanten nicht eröffnet! Wollen sie die neue Währung erstellen?

Diese Abfrage erschien auch dann, wenn im Programm 621 «Applikationseinstellungen» bei den Optionen die Fremdwährung gar nicht aktiv war. Nun wurde die Prüfung optimiert, ist Fremdwährung generell nicht aktiv, erscheint keine Abfrage, ob die Fremdwährung eröffnet werden soll, sondern eine Warnung, dass der Beleg nicht in dieser Fremdwährung erfasst werden kann. Die Belegverarbeitung kann ohne Problem fortgeführt werden und der Beleg wird in der Währung erfasst, welche gemäss Programm 31 «Lieferantenstamm» als Vorschlagswährung hinterlegt wurde. Da auf der PDF-Rechnung der Betrag in einer anderen Währung angedruckt wurde, werden die Betragsfelder im Programm 11 «Faktura erfassen/korrigieren» nicht automatisch abgefüllt und der User muss diese manuell setzen.

Diese Änderung wurde rückportiert und steht ebenfalls auf v2022 SP (15.03.2023) zur Verfügung.

#### **2.2.7 Optimierung AbaScan Verarbeitung in Fremdwährung**

Wird aus der AbaScan Inbox eine Rechnung in Fremdwährung verarbeitet und diese Fremdwährung ist auf dem Lieferanten noch nicht eröffnet, erscheint folgende Abfrage:

Die Währung EUR ist auf dem Lieferanten nicht eröffnet! Wollen sie die neue Währung erstellen?

Wird die Abfrage mit JA bestätigt, wird die Währung auf dem Lieferanten eröffnet und die Verarbeitung der Faktura fortgeführt, indem alle erkannten Belegdaten automatisch abgefüllt werden. Wurde die Abfrage mit NEIN bestätigt, wurde der ganze Verarbeitungsprozess unterbrochen und die erkannten Belegdaten verworfen. Neu wird der Verarbeitungsprozess fortgeführt. Sobald die Abfrage mit NEIN bestätigt wird, wird auf dem Lieferanten zwar keine Währung eröffnet, aber die erkannten Belegdaten werden trotzdem automatisch abgefüllt. Da auf der Rechnung der Betrag in einer Währung aufgeführt ist, welche nicht auf dem Lieferanten eröffnet ist, werden die Betragsfelder im Programm 11 «Faktura erfassen/ korrigieren» nicht automatisch erfasst, der User muss diese manuell setzen. Der Beleg wird in der Währung erfasst, welche gemäss Programm 31 «Lieferantenstamm» als Vorschlagswährung hinterlegt wurde.

Diese Änderung wurde rückportiert und steht ebenfalls auf v2022 SP (15.03.2023) zur Verfügung.

#### **2.2.8 Standardzahlweg Lieferant**

Werden auf dem PDF-Dokument keine Kontoinformationen mitgeliefert, wurde bis anhin bei einer automatisierten Verarbeitung AbaScan/DeepBox im Programm 11 «Fakturen erfassen / korrigieren» der Zahlweg 0 abgefüllt. Neu wird geprüft, ob im Programm 31 «Lieferantenstamm» ein Standard-Zahlweg hinterlegt ist, ist einer vorhanden wird der Standard Zahlweg automatisch abgefüllt. Dies sofern auf dem PDF kein anderer Zahlweg mitgeliefert wird.

Diese Änderung wurde rückportiert und steht ebenfalls auf v2022 SP (15.03.2023) zur Verfügung.

#### **2.2.9 Belegauswahl (Snapshot-Auswahlliste) um Beleg-Gruppen Felder 1-3 erweitert**

Auf der Version 2023 SP (15.05.2023) wurde im Programm 11 «Fakturen erfassen/korrigieren» die Belegauswahl (Snapshot-Auswahlliste) um die Beleg-Gruppen Felder 1-3 erweitert. Diese Felder können bei Bedarf über das Kontextmenü im Kopfbereich des Snapshots eingeblendet werden.

# <span id="page-15-0"></span>**2.3 Programm 121 «Inbox bearbeiten»**

# **2.3.1 Korrekte Validierung bei Positionsbearbeitung im Zusammenhang mit Projekt**

Beim Bearbeiten einer Belegposition mit Projekt über das Programm 121 «Inbox bearbeiten» erschien die Fehlermeldung «Kein Zugriff auf das Projekt XY», obwohl der User eine Position mit Projektzugriff bearbeitete und somit Zugriff auf das Projekt hat. Der Grund hierfür war eine falsche Validierung, da auf dem Beleg noch eine weitere Position vorhanden ist, auf die der User keinen Projekt-Zugriff hat. Diese fehlerhafte Validierung wurde angepasst, sodass die erwähnte Fehlermeldung nur noch erscheint, wenn der User keinen Projekt-Zugriff auf die aktuell zu bearbeitende / visierende Position hat.

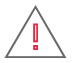

**Achtung:** Mit dieser Verhaltensänderung wurde die Validierung des Benutzerzugriffs für Änderungen an Belegpositionen angepasst.

#### <span id="page-15-1"></span>**2.4 Programm 122/123 «Inbox/Umlaufprotokoll ausgeben»**

#### **2.4.1 Erweiterung Selektion nach Geschäftsbereich und Unternehmen**

In den beiden Auswertungsprogrammen 122 «Inbox ausgeben» und 123 «Umlaufprotokoll ausgeben» steht neu eine Selektion nach Geschäftsbereich und eine nach Unternehmen zur Verfügung.

Diese Änderung wurde rückportiert und steht ebenfalls ab v2022 SP (15.03.2023) zur Verfügung.

#### <span id="page-15-2"></span>**2.5 Programm 171 «Daueraufträge erfassen»**

#### **2.5.1 Abgrenzungs-Periode auf generierten Dauerauftrags-Belegen dynamisch übernehmen**

Wenn im Programm 171 «Daueraufträge erfassen» Dauerauftrags-Belege für einen Referenz-Beleg mit einer Abgrenzungsperiode erstellt wurden, übernahm das System bis anhin die Abgrenzungsperiode statisch, also identisch zum Referenz-Beleg.

Ab v2023 SP (15.05.2023) wird die Abgrenzungsperiode dynamisch für die nächste Periode auf den generierten Dauerauftrags-Belegen übernommen, sofern die Einstellung «Abgrenzungsperiode aktualisieren» aktiviert ist. Den Standard-Vorschlag für die Einstellung «Abgrenzungsperiode aktualisieren» lässt sich im Programm 621 «Applikationseinstellungen» unter den Beleg-Erfassungseinstellungen definieren. Zusätzlich kann die Einstellung beim Erstellen der Dauerauftrags-Belege individuell übersteuert werden.

## <span id="page-16-0"></span>**2.6 Programm 21 «Zahlungen erfassen/korrigieren»**

#### **2.6.1 Dossier für Zahlungen**

Mit der Implementierung des Zahlungsdossiers im Programm 21 «Zahlungen erfassen/korrigieren» wurde ermöglicht, diverse Dokumente wie Bankauszüge oder Rabattvereinbarungen direkt auf der Zahlungsposition im Zahlungsdossier abzulegen. Das Ablegen eines Dokuments auf der Zahlungsposition wird über den Dokument-Viewer vorgenommen. Hierfür muss der Fokus im Programm 21 «Zahlungen erfassen/korrigieren» auf der gewünschten Zahlungsposition liegen, damit über den Document Viewer das Dokument für diese Zahlungsposition im Zahlungsdossier abgelegt werden kann.

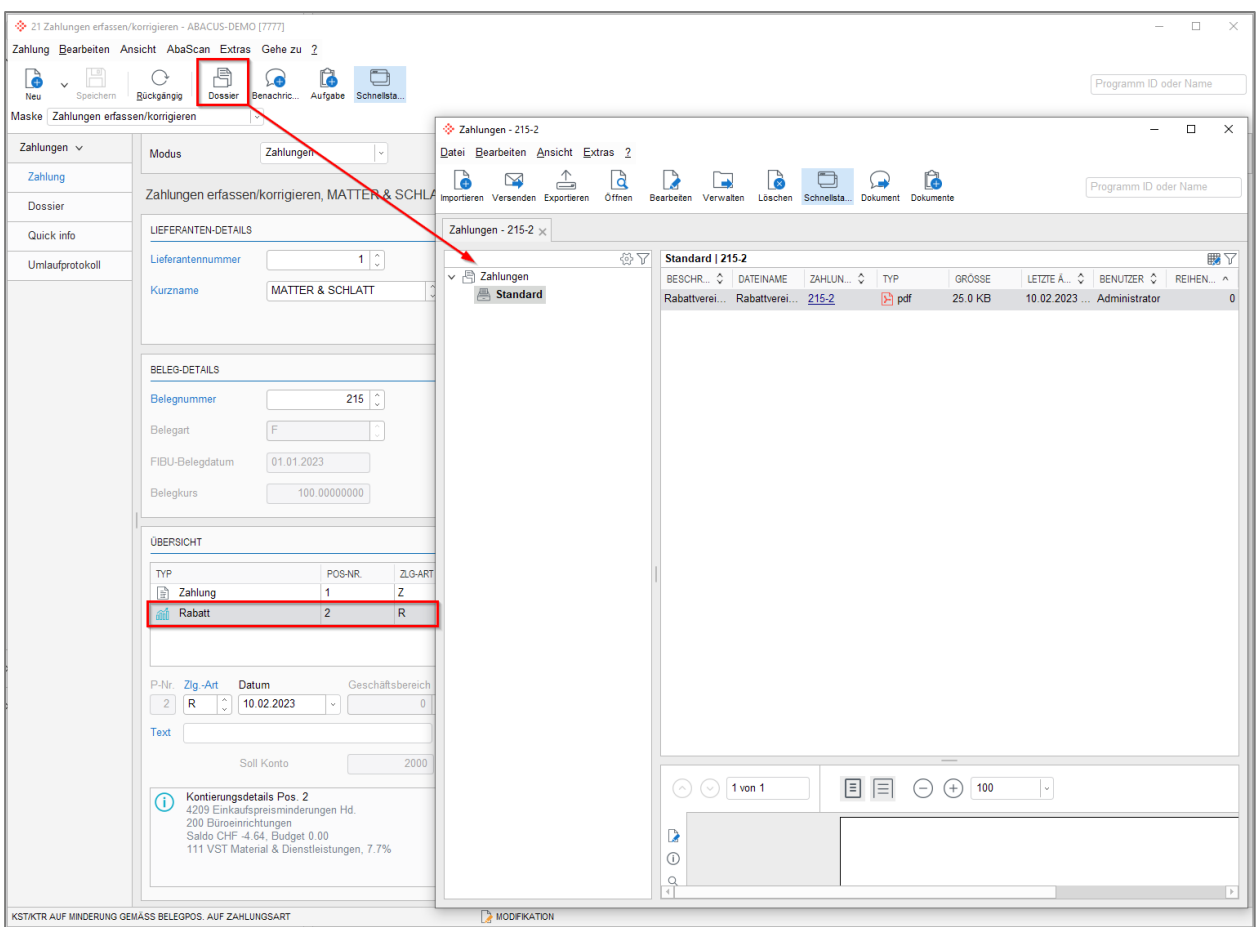

Abbildung 2: K21 Zahlungsdossier

Die Inhalte der Zahlungsdossiers können über die Auswertungsprogramme 14 «Offen-Posten-Liste», 15 «Fälligkeitsliste», 16 «Fakturen-Journale» und 32 «Kontoauszüge» als Anhang ausgegeben werden, sofern unter der Gestaltung die Option «Zahlungen zeigen» und das entsprechende Zahlungsdossier aktiviert wurde.

Ebenfalls können ab v2023 SP (15.05.2023) die Inhalte der Zahlungsdossiers in den Finanzbuchhaltungs-Auswertungen 15 «Journalauswertungen», 22 «Kontoauszüge», 421 «KST/KTR – KART Auszüge» und 422 «KART – KST/KTR Auszüge» ausgegeben werden.

## <span id="page-17-0"></span>**2.7 Programm 231 «Vorschlag erstellen»**

## **2.7.1 Selektion nach Fibu-Datum**

Im Programm 231 «Vorschlag erstellen» kann neu für die Erstellung des Dispolaufs eine Selektion nach Fibu-Datum hinterlegt werden. Die neue Selektion ist in der Lasche erweitert zu finden.

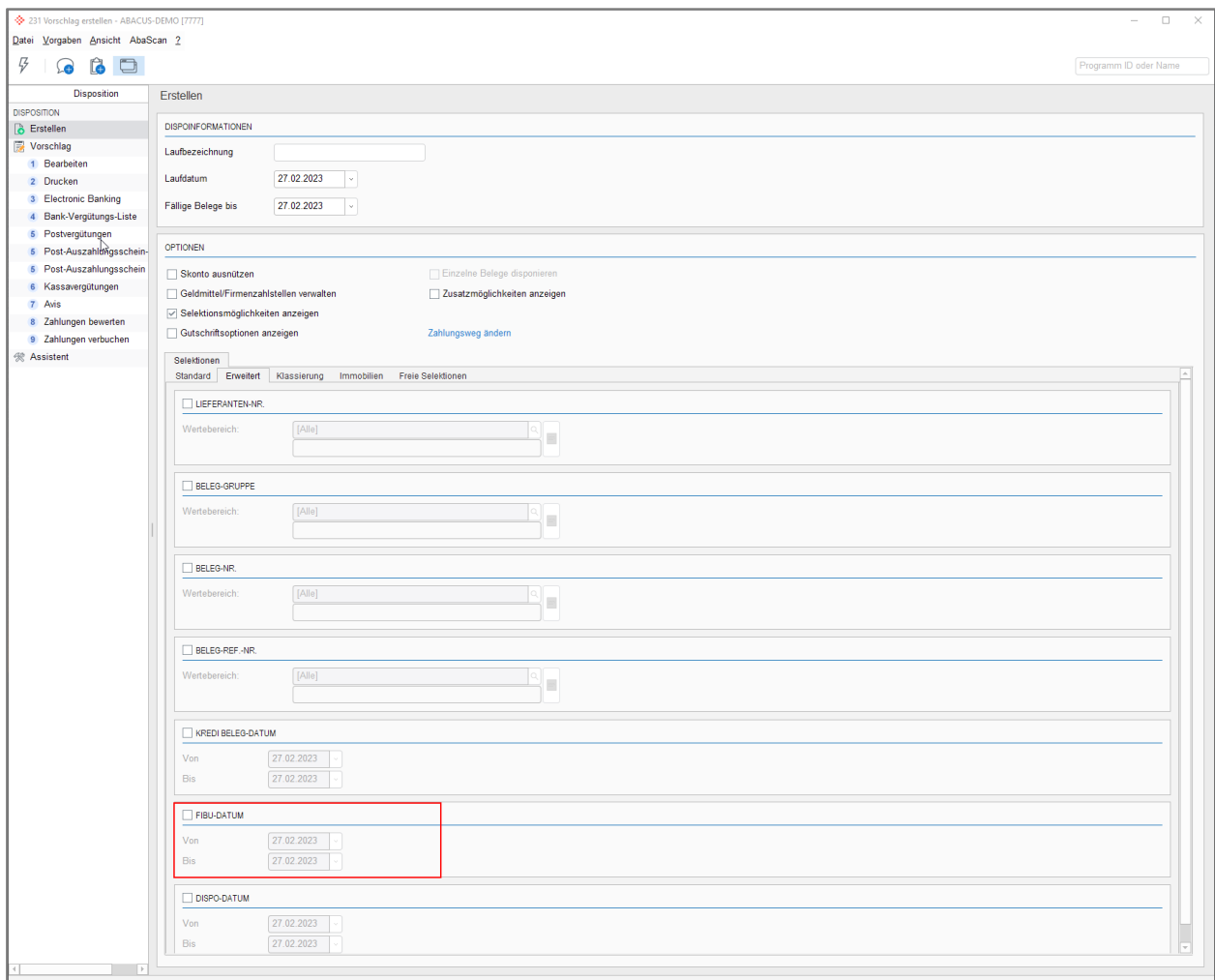

Abbildung 3: K231 Selektion nach Fibu-Datum

<span id="page-17-1"></span>Diese Änderung wurde rückportiert und steht ebenfalls auf v2022 SP (15.03.2023) zur Verfügung.

#### **2.8 Programm 31 «Lieferantenstamm»**

#### <span id="page-17-2"></span>**2.8.1 Quelle der Zahlungskondition steuerbar**

Es kommt vor, dass die Kondition im QR-Code nicht mit der Kondition auf dem Lieferanten übereinstimmt. Neu erscheint eine Warnung, sobald die Kondition im QR-Code vom Lieferantenvorschlag abweicht. Diese Warnung kann bei Bedarf im Programm K31 «Lieferantenstamm» deaktiviert werden. Zudem gibt es im Programm K31 «Lieferantenstamm» die Möglichkeit die Übernahme der Kondition aus dem QR-Code zu steuern. Zur Auswahl stehen folgende Möglichkeiten:

- Beleg (erkannt) = Kondition vom QR-Code wird vorgeschlagen
- Lieferantenvorschlag = Kondition des Lieferanten wird vorgeschlagen
- Beste Zahlungskondition = Ist eine Kondition im QR-Code und auf dem Lieferanten erkannt worden, wird die bessere vorgeschlagen

Diese Änderung wurde rückportiert und steht ebenfalls auf v2022 HF (15.10.2022) zur Verfügung.

# 兦

**Hinweis:** Die Möglichkeit Vorgaben für die Lieferanten-Neuerfassung zu definieren wird im Punkt [2.11.1](#page-19-2) beschrieben.

#### **2.8.2 Auszahlungsformate DTA und EZAG durch Pain.001 abgelöst**

Auf der Version 2023 wurden bei Kreditoren, welche im Programm K31 «Lieferantenstamm» das Auszahlungsformat DTA oder EZAG auf dem Zahlweg hinterlegt hatten, das Auszahlungsformat automatisch auf Pain.001 umgestellt. Dies weil die Datei-Erstellung im Format DTA oder EZAG nicht mehr möglich ist.

#### **2.8.3 Neue UI-Komponente von AbaImmo**

Im Programm 31 «Lieferantenstamm» steht eine neue AbaImmo UI-Komponente «Zuordnung Branche» zur Verfügung, auf derer dem Lieferanten verschiedene Funktionen zugeordnet werden können. Diese Komponente wird nur angezeigt, wenn auf dem Mandanten AbaImmo eröffnet ist.

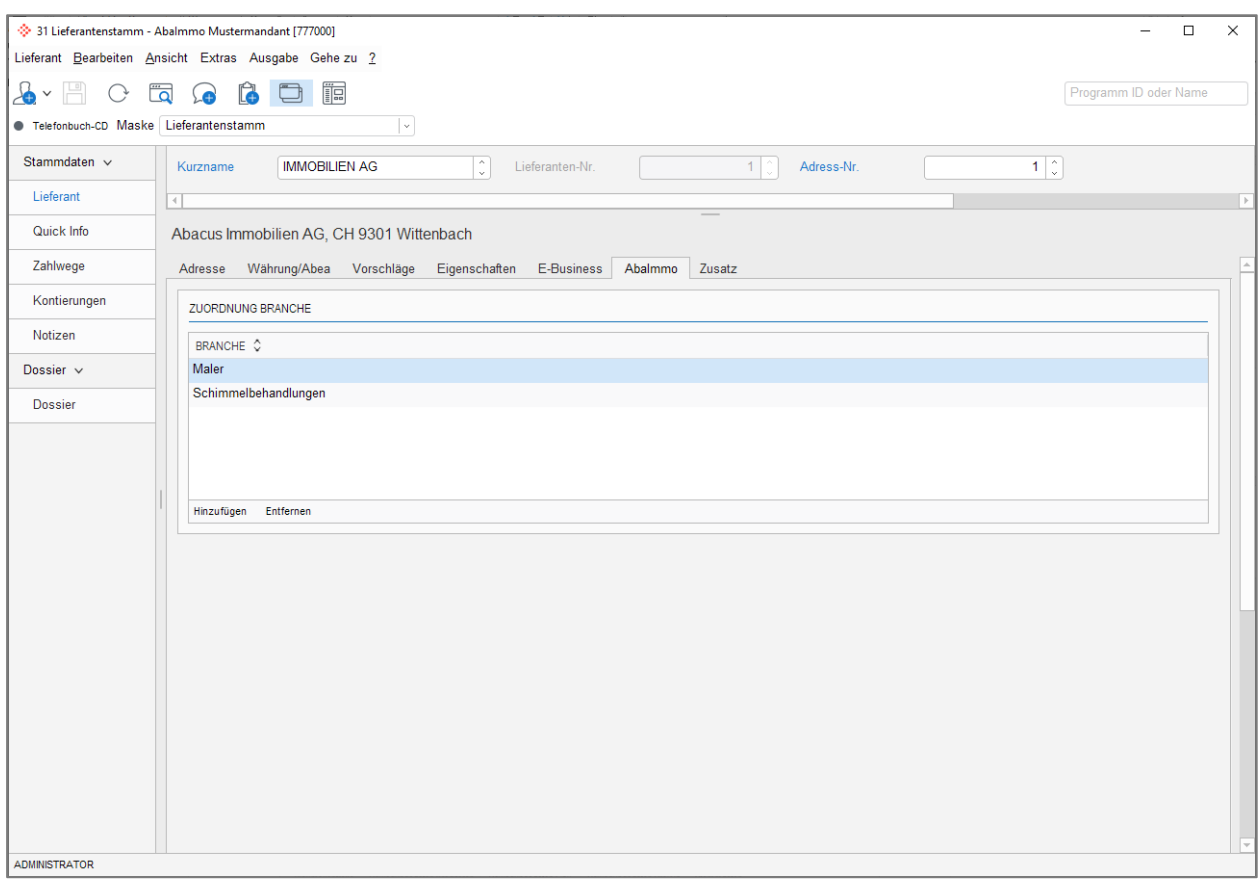

Abbildung 4: K31 Neue AbaImmo UI-Komponente

# $\boxdot$

**Hinweis:** Weitere Informationen zur neuen UI-Komponente sind der Neuerungsdokumentation «AbaImmo» zu entnehmen.

#### <span id="page-18-0"></span>**2.9 Programm 4171 «Visumsverantwortliche definieren»**

#### **2.9.1 Support-Benutzer können zugewiesen werden**

Im Programm K4171 «Visumsverantwortliche definieren» können ab Version 2023 auch Support-Benutzer den Visumsverantwortlichen zugewiesen werden, sofern diese die notwendigen Berechtigungen (analog ATK-Benutzer) aufweisen.

Diese Korrektur wurde rückportiert und steht ebenfalls auf v2022 SP (15.09.2022) zur Verfügung.

#### <span id="page-19-0"></span>**2.10 Programm 4172 «Visumsstruktur definieren»**

#### **2.10.1 Prüfung auf bestehender Visumskontrollen-Lizenz anstatt auf aktivierter Option im K621**

Bis anhin liess sich das Programm 4172 «Visumsstruktur definieren» nur öffnen und bearbeiten, wenn im Programm 621 «Applikationseinstellungen» die Option «Visumskontrolle» aktiviert, war. Das führt bei der Einrichtung der Visumskontrolle zum Problem, dass parallel zu den Einrichtungsarbeiten bereits über das Programm 11 «Fakturen erfassen» oder andere Programme Belege mit einer Visumsstruktur oder Visumsverantwortlichen erfasst werden konnten, obwohl die Visumskontrolle noch nicht fertig eingerichtet war.

Ab v2023 SP (15.05.2023) lässt sich das Programm 4172 «Visumsstruktur definieren» auch ohne aktive Option «Visumskontrolle» im Programm 621 «Applikationseinstellungen» öffnen und editieren. Die Prüfung erfolgt neu anhand der Lizenzierung des Kunden. Sobald der Kunde die Visumskontrolle lizenziert hat, lässt sich das Programm 4172 «Visumsstruktur definieren» editieren, sodass die Einrichtung der Visumskontrolle vorgängig möglich ist.

Diese Änderung wurde rückportiert und steht ebenfalls auf v2022 SP (15.03.2023) zur Verfügung.

#### <span id="page-19-1"></span>**2.11 Programm 621 «Applikationseinstellungen»**

#### <span id="page-19-2"></span>**2.11.1 Neue Vorschläge Lieferantenstamm**

Im Programm 31 «Lieferantenstamm» wurden neue Konditionseinstellungen eingebaut (vgl. [2.8.1\)](#page-17-2).

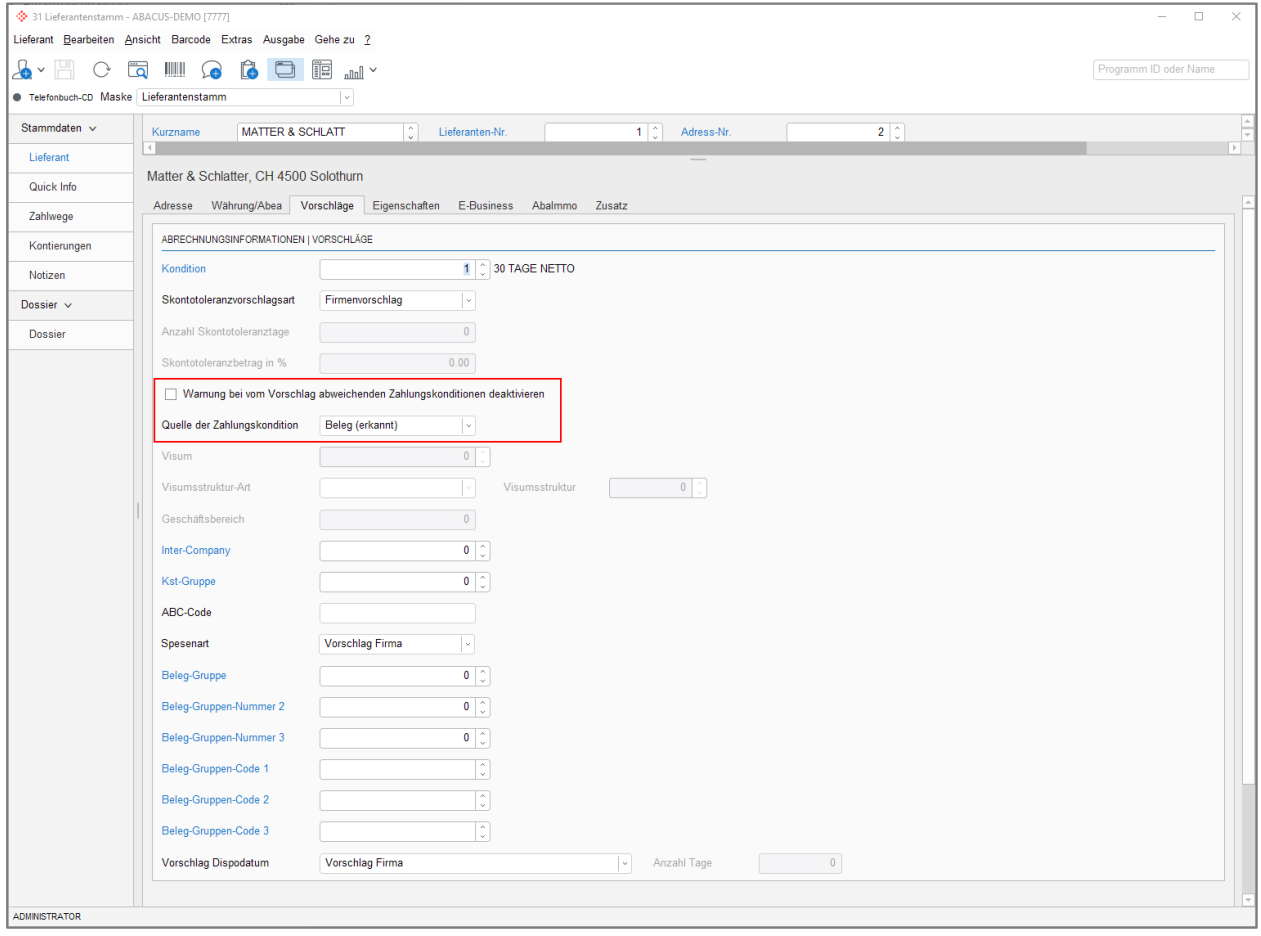

Abbildung 5: K31 Neue Konditionseinstellung

Damit diese neuen Einstellungen bei der Eröffnung eines Lieferanten nicht immer manuell gesetzt werden müssen, wurden im Programm 621 «Applikationseinstellungen» die bestehenden Vorschläge / Lieferantenstamm um die neuen Konditionseinstellungen erweitert.

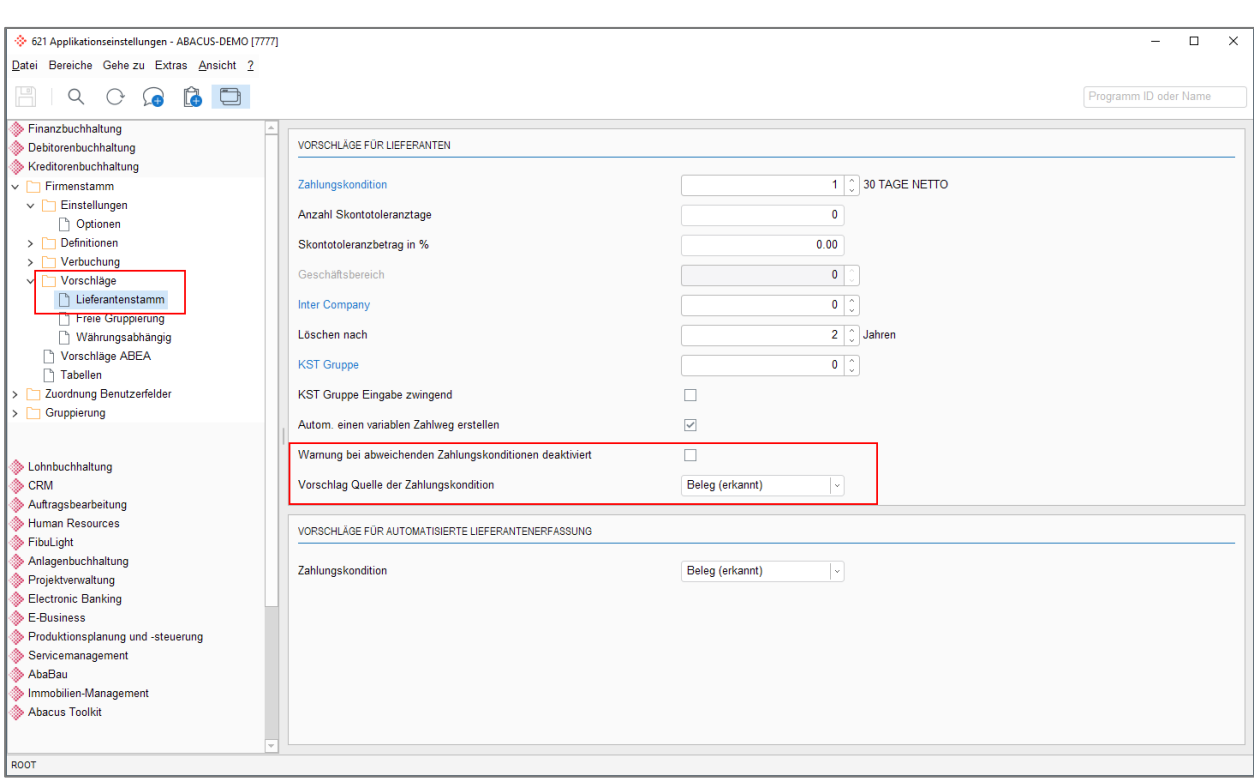

Abbildung 6: K621 Defaultwert neue Konditionseinstellung

<span id="page-20-0"></span>Sobald ein neuer Lieferant eröffnet wird, werden die Konditionseinstellungen gemäss Vorschlag gesetzt.

#### **2.12 Programm 6223 «Programmpunkte konfigurieren»**

#### **2.12.1 Menüpunkte für Programm 11 «Fakturen erfassen» konfigurieren**

Ab v2023 SP (15.05.2023) ist es im Programm 6223 möglich, die Menüpunkte des Programms 11 «Fakturen erfassen» zu definieren. So kann pro Benutzerkategorie gesteuert werden, welche Menüaktionen (z. B. Beleg stornieren oder kopieren) die Benutzer der entsprechenden Benutzerkategorien ausführen dürfen.

#### <span id="page-20-1"></span>**2.13 Programm 625 (555) «AbaConnect»**

#### **2.13.1 Erweiterung Kredi-Belegschnittstelle «Hinweis für 1. Visum»**

Die Kreditoren Belegschnittstelle wurde um das Feld «Hinweis für 1. Visum» erweitert.

Diese Änderung wurde rückportiert und steht ebenfalls ab v2021 SP (15.11.2022) sowie v2022 SP (15.03.2023) zur Verfügung.

#### **2.13.2 Feldlängen der ATK-Schnittstelle «Verantwortliche» an KVS-Feldlängen angepasst**

Bis anhin entsprach die Feldlänge der Felder «Name», «Vorname» und «Abteilung» auf der ATK-Schnittstelle «Verantwortliche» nicht der Feldlänge auf dem entsprechenden Datenbankfeld auf der KVS-Tabelle. Neu sind die jeweiligen Feldlängen auf der Schnittstelle und der Datenbanktabelle identisch.

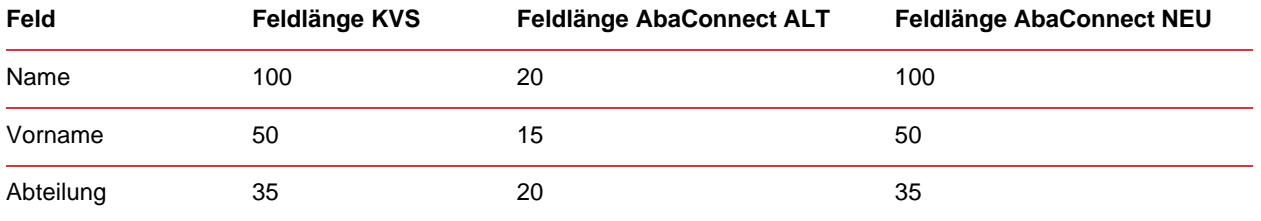

Diese Korrektur wurde rückportiert und steht ebenfalls auf v2022 SP (15.03.2023) zur Verfügung.

#### **2.13.3 Mehrere Belegbilder pro Beleg exportieren / importieren**

Neu können alle im Belegdossier vorhandenen Dokumente über das Programm 625 «AbaConnect» exportiert oder auch mehrere Belegbilder über die Belegschnittstelle importiert werden. Bis anhin wurde immer nur das zuletzt im Belegdossier hinzugefügte Dokument exportiert.

Für den Export wurde auf der Belegschnittstelle die Einstellung «Inklusive Dossier» geschaffen, mit welcher gesteuert werden kann, ob die Beleg-Dossierinhalte mitexportiert werden sollen oder nicht.

#### <span id="page-21-0"></span>**2.14 Programm 6911 «Diverse Zusatzprogramme»**

#### **2.14.1 Überarbeitung Erscheinungsbild**

Für eine bessere Übersicht und Gliederung der einzelnen Hilfsprogramme und Rekonstruktionen wurde das Erscheinungsbild des Programms 6911 «Diverse Zusatzprogramme» überarbeitet und die Hilfsprogramme nach Thema in einzelnen Tabs gegliedert.

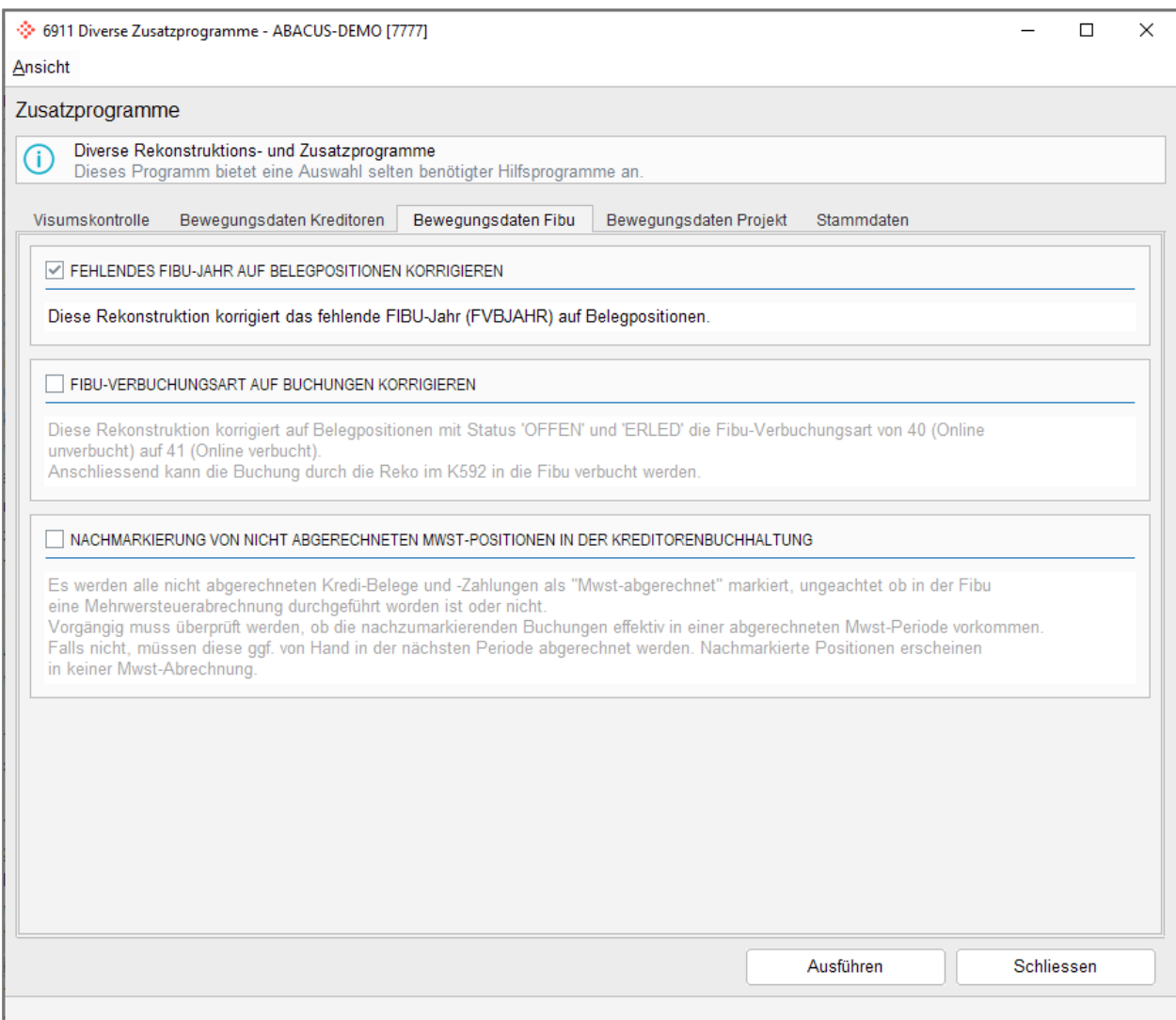

Abbildung 7: K6911 Neues Erscheinungsbild